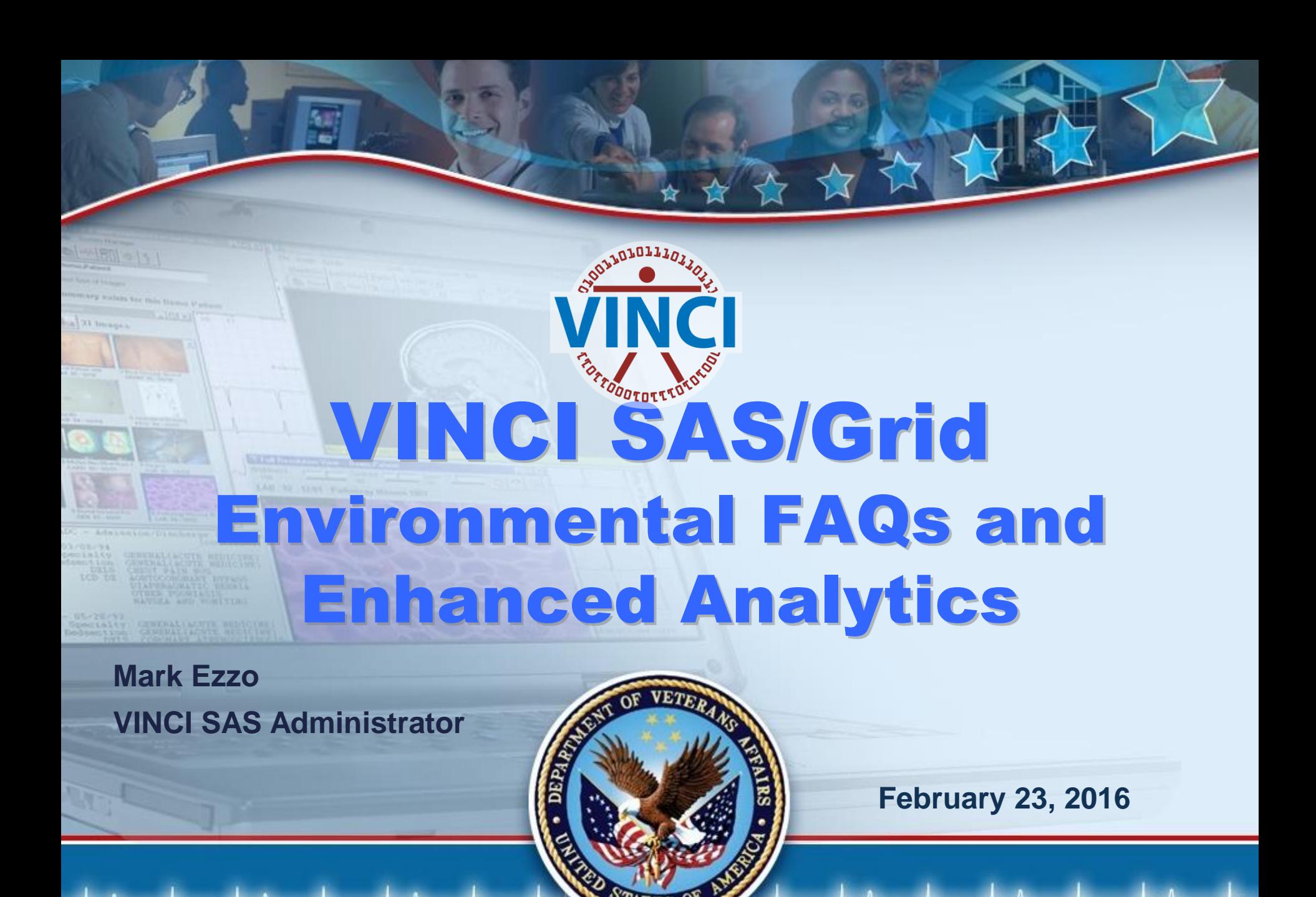

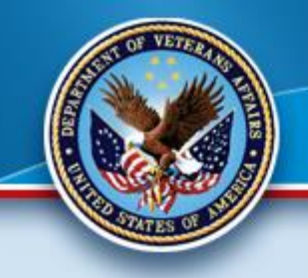

### **Poll Question: SAS Usage**

★★★★★★

**ETL (Data extraction) \_ Data Analysis Statistical Analysis \_ Reporting \_ Other Please select all that apply** 

**2** 

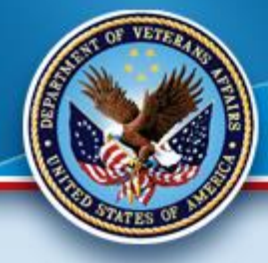

# **VINCI SAS/Grid Agenda**

- **SAS Grid FAQs** 
	- Environmental
	- Linux vs. Windows
	- Best Practices
- **Advanced Analytics**
	- Enterprise Miner
	- Enterprise Guide
- **Summary**

### SAS/Grid 9.4 Client **\***

#### **1. Basic SAS Installation (Client (vhacdwsasrds01) only!)**

- SAS Base
- OleDB for SQL Server Data
- No Statistical Packages!

#### **2. SAS Grid 9.4 (EG is on vhacdwapp06)**

- All SAS Products (Base, Stat, etc.)
- ODBC for SQL Server Data (We set up your data)
- No OleDB on the Linux Grid
- Best accessed the EG 7.1 Configuration

#### **3. Batch Processing (Either venue via vhacdwdwhsasgsub3b)**

- User can submit and forget (no need to remain connected)
- Allows for SAS checkpoint/restart capability
- Uses SAS Grid Manager metadata for centralized control

### **Space Considerations**

- **SAS Clients have limitations of 100 GB of Project Space for Consumption in the Windows Environment.**
- • **SAS Grid has ~45 TBs of Space for of ~73TBs with an expandable device. Consumption. The Grid has a possibility**
- • **This does not mean we sacrifice "good practices" with queries, codes and space!!!**

# **Grid Advantages**

- **Multiple Node Environment**
- • **Fail-Over capability**
- • **Centralized Administration (SMC)**
- • **Vast storage capabilities**
- • **Parallel processing for faster results**
- • **Leading infrastructure for Research and Corporate Technology**

大女女人

• **Base/DM SAS will not be further enhanced by SAS Institute** 

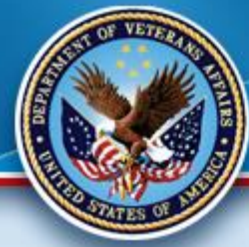

#### **SAS User Interfaces**

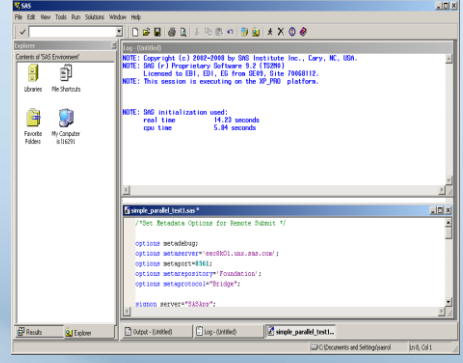

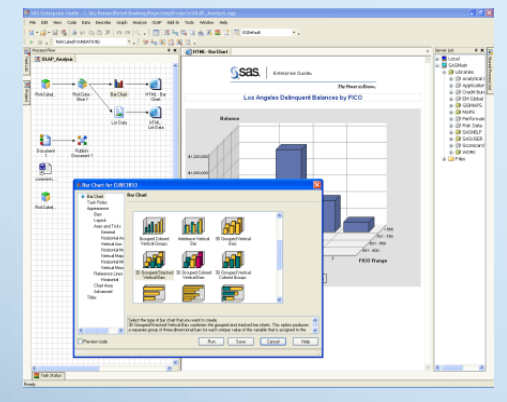

#### Base SAS<sup>®</sup> **Enterprise Guide**

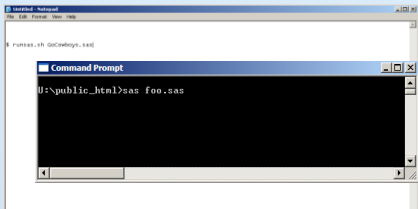

#### Batch Submit

 **22 February 2016** 

# **Other Features**

 • **SAS 9.4 Stored Processes introduces stored process reports and view the results, without using SAS itself. the STP procedure. A stored process report is a new object type that contains stored process output that is cached. The output can be viewed without re-executing the stored process. PROC STP enables users to execute a stored process from a SAS program. PROC STP can be executed in an interactive, batch, or server SAS session and can even be executed by another stored process. Essentially, anyone with a Web Viewer can execute and** 

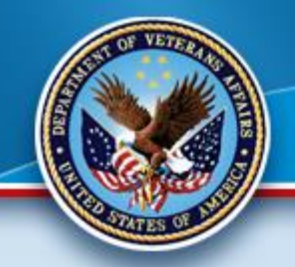

### **Grid Data Transference**

- **Lib names and File names**
- **WinSCP software**
- **Examples**

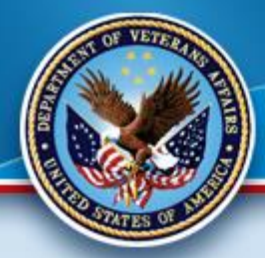

#### **Linux to Windows via Program**

 **data x;infile cards; input pet \$ age; Bailey 6 Penny 4 Cody 18 proc export data = work.x outfile = '/smb/vhacdwsasrds01.vha.med.va.gov/ME\_Share/pets\_name1.csv'**  dbms  **putnames = yes; cards; Festus 6 ; run; \*\*\* Exports results;**  $=$  csv replace; **run;**

# **Inefficient Program + + 1**

- • **/\* Old way, involving lots of reads (8) and writes (6) to the storage disk. \*/**
- **PROC SORT DATA=FACT\_TABLE ; BY SCRSSN ; RUN ;**
- • **PROC SORT DATA=MASTER.PATIENT\_DEMO OUT=MASTER(KEEP=SCRSSN ....) ; BY SCRSSN ; RUN ;**
- • **DATA COMBINE ;**
- • **MERGE FACT\_TABLE(IN=IN1) MASTER(IN=IN2) ;**
- • **BY SCRSSN ;**
- • **IF IN1 ;**
- • **RUN ;**
- • **PROC SORT DATA=COMBINE ; BY STA6A ; RUN ;**
- **OUT=SITE\_INFO(KEEP=STA6A ....) ; BY STA6A ; RUN ;**  • **PROC SORT DATA=MASTER.SITE\_DEMOGRAPHICS**
- • **DATA COMBINE;**
- • **MERGE COMBINE(IN=IN1) SITE\_INFO(IN=IN2) ;**
- • **BY STA6A ;**
- • **IF IN1 ;**
- • **RUN;**

#### **Efficient Programming**

 • **/\* Hash object approach, 3 tables read into memory but only one write action. \*/** 

- **DATA COMBINE(DROP=\_: );**
- **/\* Initialize the exterior demographic fields to the PDV with pseudo SET statement \*/**
- **IF 0 THEN SET MASTER.PATIENT DEMO(KEEP=SCRSSN .....)** 
	- **MASTER.SITE\_DEMOGRAPHICS(KEEP=STA6A .....) ;**
- **IF \_N\_=1 THEN DO; /\* define the hash object(s) once, on the first iteration \*/**
- **/\* this 1st hash object contains info on the patient demographics \*/**
- **DECLARE HASH PAT\_INFO(DATASET:'MASTER.PATIENT\_DEMO(KEEP=SCRSSN .....' , HASHEXP:12 ) ;**
- **PAT\_INFO.DEFINEKEY('SCRSSN'); PAT\_INFO.DEFINEDATA(ALL:'Y'); PAT\_INFO.DEFINEDONE();**
- **/\* this 2nd hash object contains info on the site demographics \*/**
- **DECLARE HASH SITE\_INFO(DATASET:'MASTER.SITE\_DEMOGRAPHICS(KEEP=STA6A .....)') ;**
- SITE\_INFO.DEFINEKEY('STA6A'); SITE\_INFO.DEFINEDATA(ALL:'Y'); SITE\_INFO.DEFINEDONE();
- **END;**
- **SET WORK.FACT\_TABLE ; /\* this is our cohort file, will read thru all these records \*/**
- **\_RC1=PAT\_INFO.FIND(); /\* find the matching SCRSSN record from the unique key and pull into PDV \*/**
- **\_RC2=SITE\_INFO.FIND(); /\* find the matching STA6A record from the unique key and pull into PDV \*/**
- **RUN;**

### **SQL Pass-Through via Wizard**

 %*\_eg\_conditional\_dropds*(GRIDWORK.QUERY\_FOR\_ANTIBIOTIC);

 **PROC SQL**; CURSOR TYPE=FORWARD ONLY CONNECT TO SQLSVR as con1 (READBUFF=**5000** INSERTBUFF=**3000** DEFER=YES AUTOCOMMIT=NO UTILCONN TRANSIENT=YES Datasrc=CDWWork cdwa01 authdomain=DefaultAuth);

CREATE TABLE GRIDWORK.QUERY\_FOR\_ANTIBIOTIC AS SELECT \* FROM CONNECTION TO con1 ( SELECT t1.AntibioticSID, t1.Antibiotic, t1.Sta3n, t1.AntibioticIEN, t1.AntibioticDisplayComment FROM Dim.Antibiotic t1 WHERE t1.Sta3n <= **680**);

DISCONNECT FROM con1; **QUIT**;

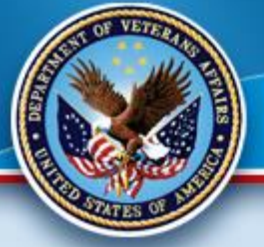

#### **SQL Pass-Through self-construction**

 %*\_eg\_conditional\_dropds*(GRIDWORK.QUERY\_FOR\_ANTIBIOTIC);

 **PROC SQL**; CONNECT TO SQLSVR as con1 (&sql\_optimal Datasrc=CDWWork\_cdwa01 authdomain=DefaultAuth);

CREATE TABLE GRIDWORK.QUERY\_FOR\_ANTIBIOTIC AS SELECT \* FROM CONNECTION TO con1 ( SELECT t1.AntibioticSID, t1.Antibiotic, t1.Sta3n, t1.AntibioticIEN, t1.AntibioticDisplayComment FROM Dim.Antibiotic t1 WHERE t1.Sta3n <= **680**);

DISCONNECT FROM con1; **QUIT**;

#### **Quick Demo**

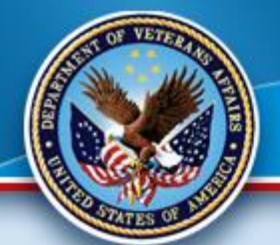

#### **SAS EG 7.1**

• **Standard for coding and Grid Access**

# # # # # #

- • **Enhanced and automatic features**
- • **Easy to Configure and Use**
- • **Wizards for many tasks**
- • **Able to develop SQL Pass-Through Queries (recommended for the DB)**
- • **Live Demonstration!**

## **Parallel Process**

 **have the ability to adapt a program for In EG, via the Analyze Program feature, you Parallel Processing. This allows much of the program to run simultaneously in multiple jobs slots. This is much faster and more efficient that a Linear Program utilizing one job slot.** 

女女女

# **Parallel Process**

#### **Considerations:**

• **There are costs to parallel processing so the more complex the program/data the greater the benefit.** 

女女女女

- • **Small programs do not have the need**
- • **You may have to do a few modifications, depending upon the original program (libnames, etc.)**
- • **Can greatly reduce processing time!**
- • **Runs in both EG and GSUB (batch)**
- • **Example**

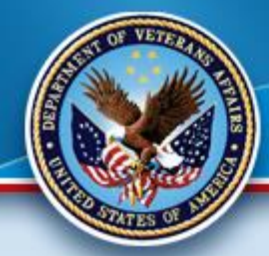

#### **SAS Command-Line Grid Submission Utility**

- • Standalone utility that will allow user to
	- submit SAS program to grid for processing
	- display status of user's jobs on the grid
	- retrieve output from user's jobs to local directory

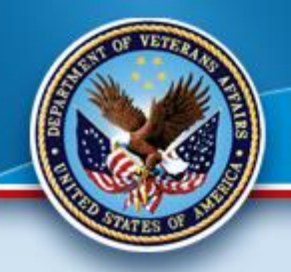

#### **Advantages**

- User can submit and forget (Batch Jobs)
	- no need to remain connected to process job
- User can view job output while job is running
- Allows for SAS checkpoint/restart capability
- • Uses SAS Grid Manager metadata for centralized control

★★★★★★

• NOTE - requires shared file system between client and grid

# **Submitting a Job**

- sasgsub –gridsubmitpgm <sas\_pgm>
	- other parameters stored in configuration file<br>• -GRIDWORK <shared\_file\_dir>
		-
		- <metadata\_connection\_parameters>
		- - GRIDAPPSERVER <app\_server\_name>
		- [-GRIDLICENSEFILE <license\_file\_pathname>]
		- [-GRIDFILESIN <file\_list>]
		- [-GRIDJOBNAME <job\_name>]
		- [-GRIDJOBOPTS <job\_options>]
		- [-GRIDRESTARTOK]
		- [-GRIDSASOPTS <sas\_options\_for\_job>]
		- [-GRIDWORKLOAD <workload\_values>]
		- [-GRIDWORKREM <remote\_shared\_file\_dir>]

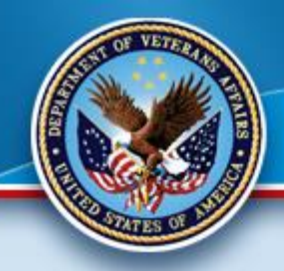

### **Example Output**

 **Job ID: 6772 Job directory: "/CNT/sasgsub/gridwork/sascnn1/SASGSUB-2009-03-** 17\_14.09.52.847\_testPgm" 17\_14.09.52.847\_testPgm"<br>Job log file: "/CNT/sasgsub/gridwork/sascnn1/SASGSUB-2009-03-**17\_14.09.52.847\_testPgm/testPgm.log"** 

# **SAS Gsub Example.**

- • **Here is the command we will be using for batch processing on the Grid:**
- **sasgsub -GRIDSUBMITPGM /data/prod/admin/VHASLCEZZOM/Programs/Program.sas**
- **It breaks down as follows:**
- •

•

- **sasgsub is the command**
- **-GRIDSUBMITPGM is the option to submit a program**
- **/data/prod/admin/VHASLCEZZOM/Programs/is the directory where the program is located**
- • **Program.sas is the program you wish to run**
- **Live Demo!**

### **SAS Enterprise Miner**  $\star$  $\star$

- • **SAS/EM is the state of the art Data Mining and Modeling Software.**
- • **Text Miner is not coming!!!**
- **Friendly User interfaces allows less programming and more analysis.**
- • **Access via IE through this link:**
- • **[http://vhacdwdwhsasmid3.vha.med.va.gov:7980/SASEnterpris](http://vhacdwdwhsasmid3.vha.med.va.gov:7980/SASEnterpriseMinerJWS/Status) [eMinerJWS/Status](http://vhacdwdwhsasmid3.vha.med.va.gov:7980/SASEnterpriseMinerJWS/Status)**
- • **Quick Demo**

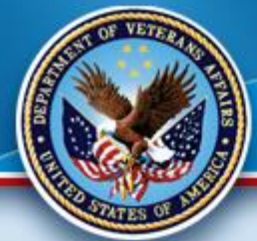

# **Good Gridding!**

#### **Thank you for attending.**

#### **Please contact VINCI SAS Administrators:**

女女女

#### **VINCI SAS Admins [VINCISASAdmins@va.gov](mailto:VINCISASAdmins@va.gov)**

**with any questions or comments.**